# <span id="page-0-0"></span>Introduction to R (Programming)

Thomas Stibor

GSI Helmholtzzentrum für Schwerionenforschung GmbH

t.stibor@gsi.de

21<sup>th</sup> September 2020 - 25<sup>th</sup> September 2020

K ロ ▶ K 個 ▶ K 글 ▶ K 글 ▶ │ 글 │ 9 Q Q T.Stibor (GSI) [ML for Beginners](#page-18-0) 21<sup>th</sup> September 2020 - 25<sup>th</sup> September 2020

### **Literature**

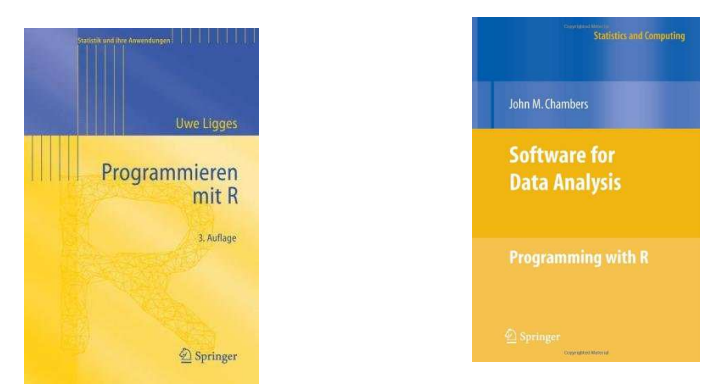

Figure: Programmieren mit R, Uwe Ligges, Springer-Verlag.

Figure: Software for Data Analysis: Programming with R, John M. Chambers, Springer-Verlag.

イロト イ押ト イヨト イヨト

```
http://www.r-project.org/
```
 $QQ$ 

∍

# **History**

Ross Ihaka and Robert Gentleman. R: A language for data analysis and graphics. Journal of Computational and Graphical Statistics, 5:299-314, 1996 (<http://www.jstor.org/stable/1390807>).

- R is a language for developing statistical software (open source (GPL)).
- R implements a version of the S language (designed at Bell Laboratories).
- R is a command line interpreter language similar to Perl or Python.
- Large number of packages (CRAN) for a wide range of applications exist (Machine Learning, Genetics, ...)
- Available on large number of platforms: Linux, Mac OS X, Windows, FreeBSD, ...

# R command line interpreter

```
stibor@herkules:~>R
```

```
R version 2.13.0 (2011-04-13)
Copyright (C) 2011 The R Foundation for Statistical Computing
ISBN 3-900051-07-0
Platform: x86_64-unknown-linux-gnu (64-bit)
```

```
R is free software and comes with ABSOLUTELY NO WARRANTY.
You are welcome to redistribute it under certain conditions.
Type 'license()' or 'licence()' for distribution details.
```

```
Natural language support but running in an English locale
.
.
.
Type 'demo()' for some demos, 'help()' for on-line help, or
'help.start()' for an HTML browser interface to help.
Type 'q()' to quit R.
```

```
> all.equal((1+1/1000)^1000,exp(1))
[1] "Mean relative difference: 0.0004997918"
```
Run R scripts in batch mode: R CMD BATCH file.R or R  $\neg$ -no-save  $\le$  file.R

# Basic Operations, Functions and Values

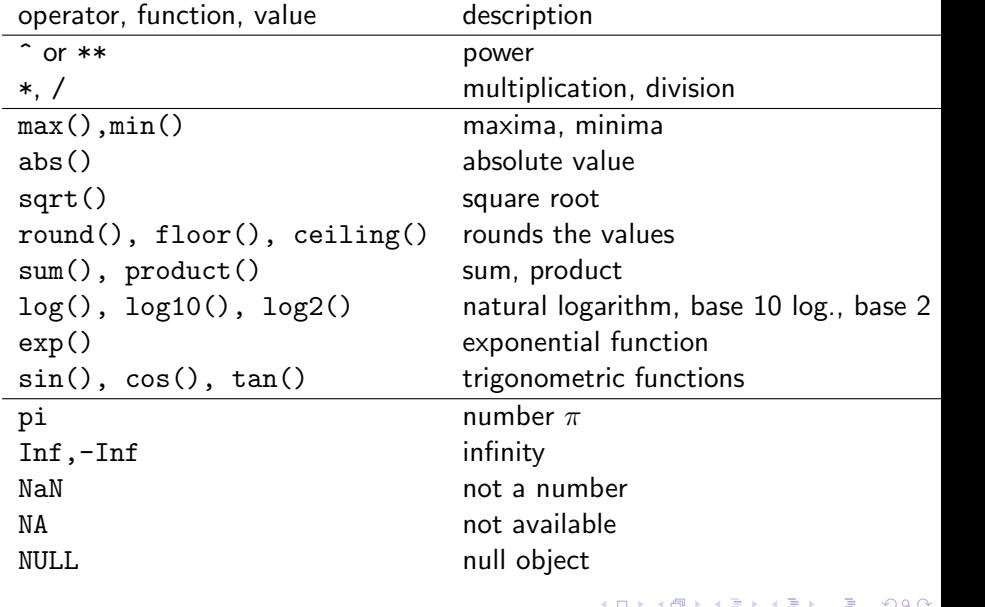

An R list is an object consisting of an ordered collection of objects known as its components.

```
X <- list ( spot . name =" Hookipa ",
           n. windydays = 320, pi * c(1:10)names ( X)
unlist (X)sum (unlist (X [3]))X$spot.name \leq - "River Gorge"
is. list (X)# use a list to store different type of
# objects ( matrices , vectors , scalars , etc .)
list.container \leq list (mat = matrix (c(1,2,3,4), nrow=2),
                         vec = c(5, 6, 7, 8), exp(1)
```

```
vec \; < - \; c(1:100)# sum numbers 1 ,2 ,... ,100
s \leq -0for (i in 1: length (\text{vec}))s \leftarrow s + \text{vec}[i]# smarter and faster
sum ( vec )
s \leq -0
```

```
for (i in 1: length (vec))
  s \leftarrow s + sqrt(log(vec[i]))
```

```
sum ((log (vec))<sup>^</sup>(1 / 2))
```

```
# dot product
x \leftarrow c(1:10); y \leftarrow c(11:20);as.real (x \ \n\% * \ \ny)
```

```
S < -1e03n \leq m \leq - matrix (runif (S*S, min=-10, max=0), nrow=S, ncol=S)
# avoid using for loops
system . time ({
for (r \text{ in } 1:\text{nrow}(m))for (c \in 1: n \in \Omega(m))m[r, c] <- m[r, c]<sup>2</sup>
})
# use apply, mapply, \ldots.
system.time (\{n \leq -\text{apply}(n, 2, \text{function}(x) \mid x^2)\})identical (m , n)
```

```
m \le - matrix (rnorm (20), nrow=4, ncol=5)
# singular - value decomposition
svd. mat \leq -svd(m)# reconstruct matrix m
n \leq - svd.mat$u \frac{9*}{6} diag (svd.mat$d) \frac{9*}{6} t(svd.mat$v)
all . equal (m , n)
```

```
# compute eigenvalues and eigenvectors
eigen (m \ \frac{9}{8} * \frac{1}{6} t(m))
```

```
# solve linear eq. system
A \leq matrix (c(3, 5, 1,2 ,7 ,3 ,
                    4 ,4 ,2) , byrow =T , nrow =3)
y \leftarrow c(3, 4, 5)s \leftarrow solve(A, y)s \leftarrow as.matrix(s)A \frac{9}{6} * \frac{9}{6} s == y
```
 $AB + AB + AB + AB$ T. Stibor (GSI) [ML for Beginners](#page-0-0) 21<sup>th</sup> September 2020 - 25<sup>th</sup> September 2020

### **Functions**

```
# recursive function
n. choose. k \leq - function (n, k) \inif (k == 1)return (n )
  if (n == k)return (1)
  return (n. choose. k(n-1, k) + n. choose. k(n-1, k-1))
}
# create 10 random tuples (x1, x2) \{in \{1, 2, ..., 15\}# and verify whether n . choose . k is corrently computed
i \le -1:
while (i \leq 20) {
  x \leq - sort (sample (size=2, x = c(1:15)), decreasing = TRUE)
  print(choose(x[1], x[2]) == n.close.k(x[1], x[2]))i \leftarrow i + 1;}
```
# (Some) Distributions in R

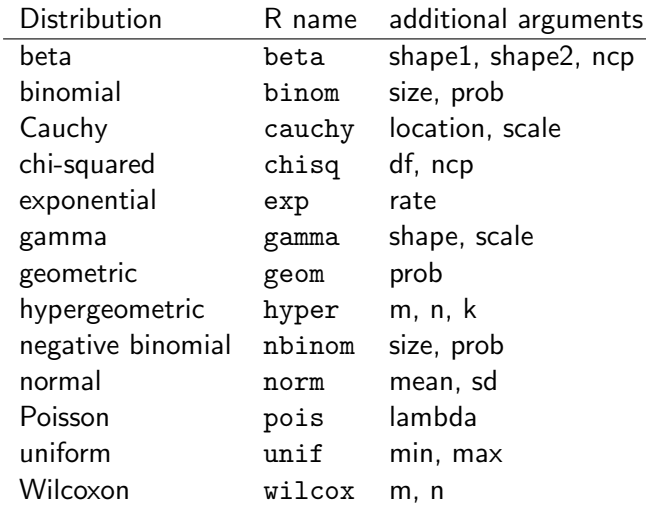

K ロ ▶ K 個 ▶ K 로 ▶ K 로 ▶ - 로 - K 9 Q @ T.Stibor (GSI) [ML for Beginners](#page-0-0) 21<sup>th</sup> September 2020 - 25<sup>th</sup> September 2020

### Approximate  $\pi$  Example

```
N. vec \leftarrow c(5, 50, 100, 500, 1000, 10000);
pdf("pi estm.pdf", width = 10.0, height = 10.0);par(nfrow=c(3,2));
for(N in N, vec)x \cdot y \cdot \text{rand} \leq -\text{ matrix} (\text{runit}(2*N, \text{min}=-1, \text{max}=1), \text{nrow=N}, \text{ncol}=2);bool. in. out \leq ((x, y, rand[.1]^2 + x, y, rand[.2]^2) \leq 1);in. circle \leftarrow sum (bool. in. out);
  est. pi \leq -4*in. circle/N:
  sprint(f("Estimated_1 value_{10}f_1Pi_2 is_1)", est.pi);
  text.res \leq paste ("Estimated value of P_{\text{L}}P_{\text{L}} = ", format (est.pi, digits = 5),
                         "...error_i = 0", format (abs (pi-est, pi), digits = 8), sep="");
  text N <- paste ("Number of points", N.sep="");
  plot(x, y, rand, xlim = c(-1, 1), ylim = c(-1, 1)xlab = text . N, ylab = "", main = text . res,
        pch = 19, cex = 1.5, col = bool.in.out + 2, asp = 1);
  symbols(x=0, y=0, circles=1, inches=FALSE,xlim = c(-1.1), vlim = c(-1.1), add = TRUE, 1wd = 2);
}
dev. off ();
```
# Approximate  $\pi$  Example (cont.)

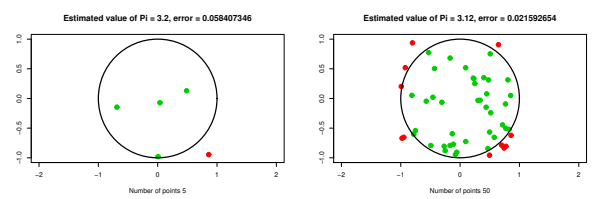

−1.0 −0.5 0.0 0.5 1.0

S

**Estimated value of Pi = 3.36, error = 0.21840735**

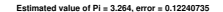

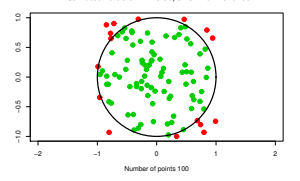

**Estimated value of Pi = 3.092, error = 0.049592654**

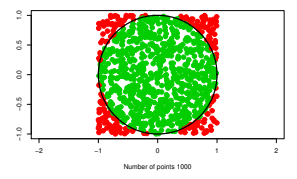

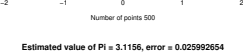

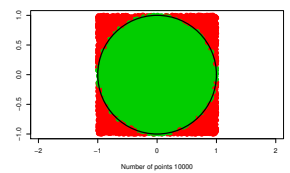

KID KA 4 EXKEN E 1090 T.Stibor (GSI) [ML for Beginners](#page-0-0) 21<sup>th</sup> September 2020 - 25<sup>th</sup> September 2020

# Markov Chain Example

Obtain a sample from a Markov chain specified by initial state vector and transition matrix.

```
States \le LETTERS [1:3] # three states A, B, Cinit.pi \leftarrow c(0.6, 0.1, 0.3)names(int pipi) = StatesA \leftarrow \text{matrix}(c(0.2, 0.5, 0.3,0.6, 0.2, 0.2,0.1, 0.1, 0.8), byrow=T, nrow=3)
dimnames(A) = list(from = States, to = States)l <- 10; # sample has l states
states \leftarrow c()states \leq c(states, sample (States, 1, prob = init. pi))
for (i in 2:1) {
  state = sample (States, 1, prob = A[states[i - 1], ])
  states = c(states, state)
}
```
K ロ ▶ K 個 ▶ K 로 ▶ K 로 ▶ - 로 - K 9 Q @ T. Stibor (GSI) [ML for Beginners](#page-0-0) 21th September 2020 - 25<sup>th</sup> September 2020

# CRAN Packages

Suppose you want to sample from a Bernoulli distribution.

> rbern

will not work. However, there exists (for sure) a CRAN package (<http://cran.r-project.org/web/packages/>).

- > install.packages("Rlab")
- \* DONE (Rlab)
- > library(Rlab)
- >  $rbern(n=10, prob=1/3)$ [1] 0 1 1 0 0 1 0 0 0 1

# Graphics (Kernel Density Estimator)

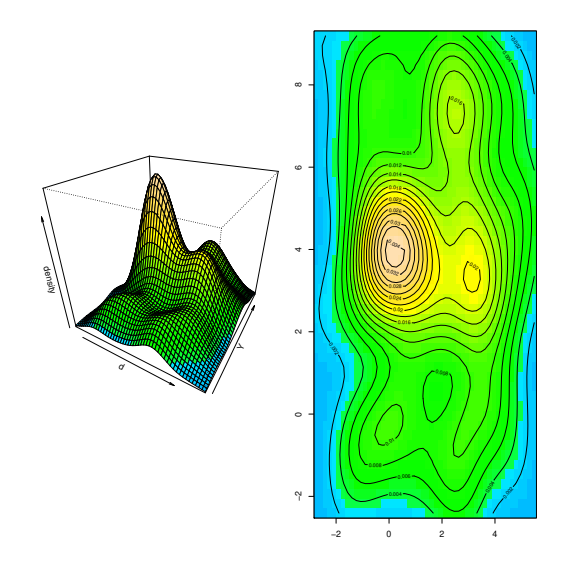

Taken from <http://addictedtor.free.fr/graphiques/>

T.Stibor (GSI) [ML for Beginners](#page-0-0) 21<sup>th</sup> September 2020 - 25<sup>th</sup> September 2020

 $299$ 

不自主

 $\leftarrow$   $\leftarrow$   $\leftarrow$   $\leftarrow$   $\leftarrow$ 

# Visualize SVM Decision Boundary

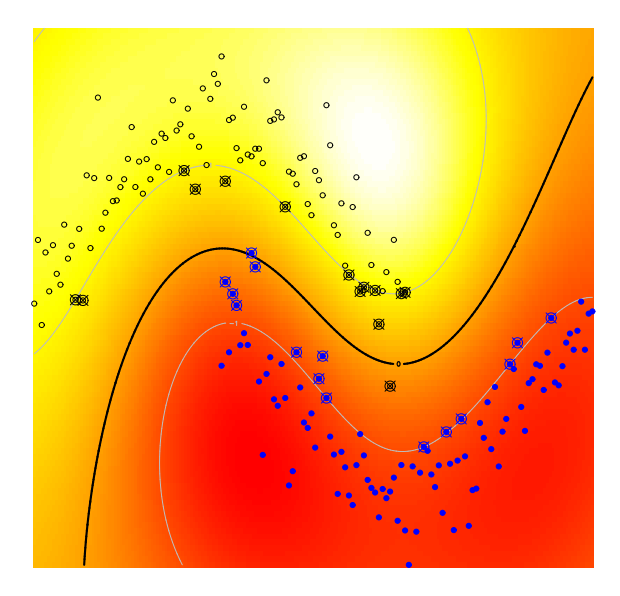

в T.Stibor (GSI) [ML for Beginners](#page-0-0) 21<sup>th</sup> September 2020 - 25<sup>th</sup> September 2020

4日下

 $299$ 

### Environments for R

#### I personally prefer Emacs and the ESS packages

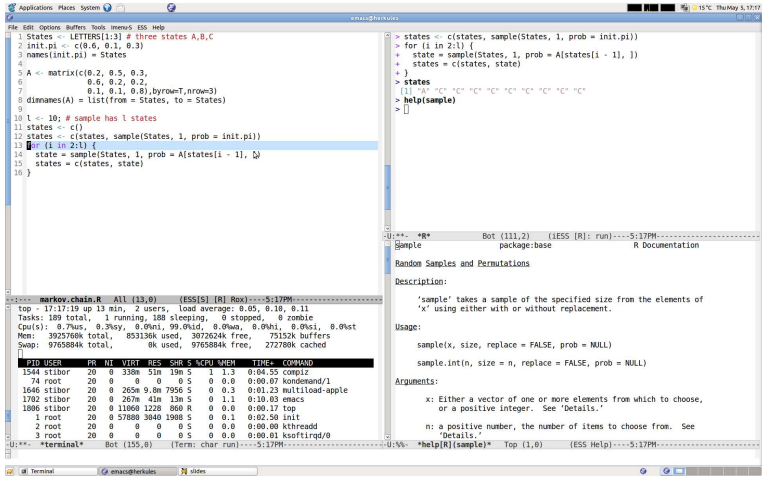

#### Good and easy to learn IDE is <http://www.rstudio.org/>.

**KOD KARD KED KED DA GRA** T.Stibor (GSI) [ML for Beginners](#page-0-0) 21<sup>th</sup> September 2020 - 25<sup>th</sup> September 2020

# <span id="page-18-0"></span>Summary

R is a very powerful language for data analysis and graphics.

There are tons of features in R, I haven't considered in this brief overview. Go and explore the power and richness of R.

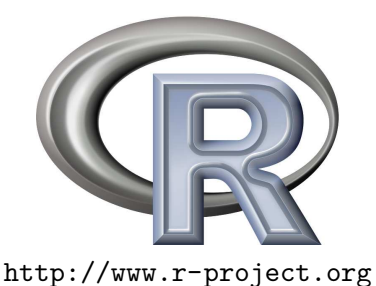

T.Stibor (GSI) [ML for Beginners](#page-0-0) 21<sup>th</sup> September 2020 - 25<sup>th</sup> September 2020

 $QQ$ 

**All The South The** 

4日下